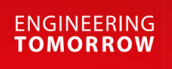

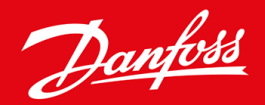

**Telepítési útmutató**

# DeviceNet-kártya VLT® Soft Starter MCD 600

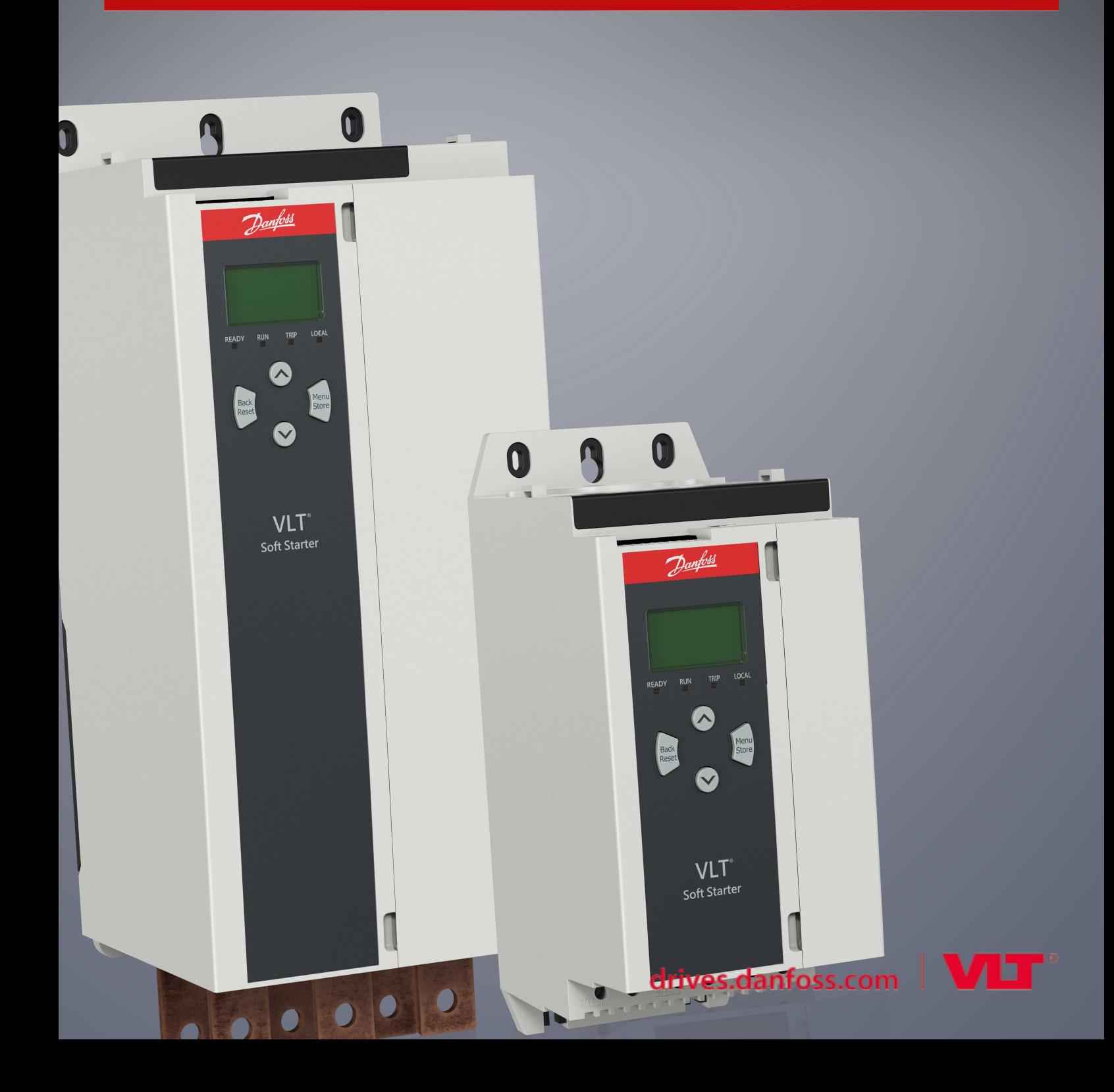

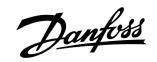

### **Tartalom**

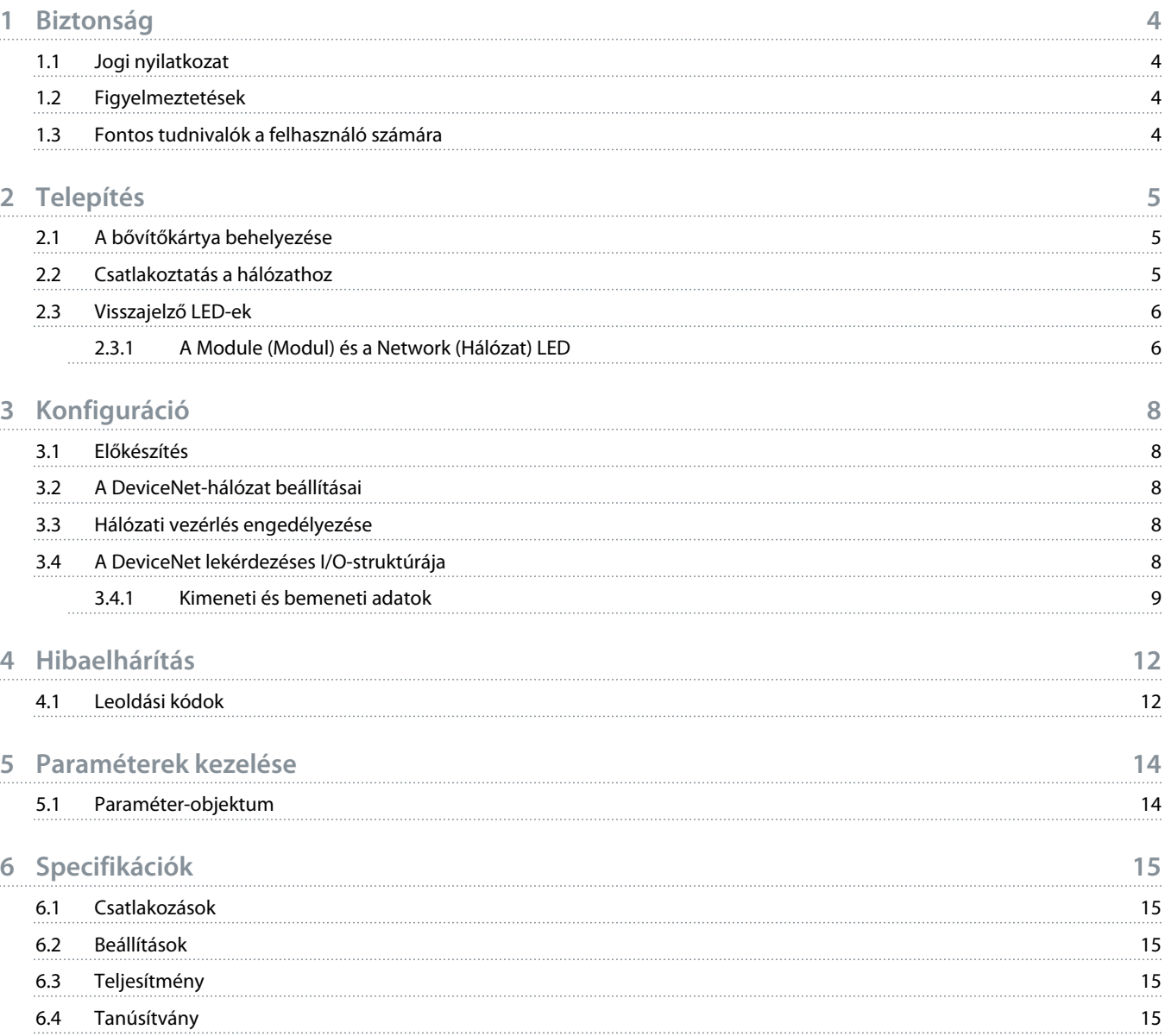

<u> Danfost</u>

### <span id="page-3-0"></span>**1 Biztonság**

### 1.1 Jogi nyilatkozat

A kézikönyvben szereplő példák és ábrák kizárólag illusztrációként szolgálnak. A kézikönyvben foglalt információk bármikor előzetes értesítés nélkül megváltozhatnak. A berendezés használatából vagy alkalmazásából eredő közvetlen, közvetett vagy járulékos károkért nem vállalunk felelősséget.

### 1.2 Figyelmeztetések

### **F I G Y E L E M !**

#### **ÁRAMÜTÉS VESZÉLYE**

Tartozékok csatlakoztatása vagy eltávolítása hálózati feszültséghez csatlakozó lágyindító esetén személyi sérülést okozhat.

- Tartozék csatlakoztatása vagy eltávolítása előtt szigetelje el a lágyindítót a hálózati feszültségtől.

### **A FIGYELEM! A**

#### **SZEMÉLYI SÉRÜLÉS ÉS A BERENDEZÉS KÁROSODÁSÁNAK VESZÉLYE**

Idegen tárgyak behelyezése vagy a lágyindító belsejének megérintése, amikor a bővítőport fedele nyitva van, veszélyeztetheti a személyzetet, és károsíthatja a lágyindítót.

- Ne helyezzen idegen tárgyat a nyitott portfedelű lágyindítóba.
- Ne nyúljon a nyitott portfedelű lágyindító belsejébe.

### 1.3 Fontos tudnivalók a felhasználó számára

A lágyindító távoli vezérlésekor minden szükséges biztonsági óvintézkedést tartson szem előtt. Tudassa a személyzettel, hogy a gép figyelmeztetés nélkül elindulhat.

A telepítő felel a jelen kézikönyvben foglalt valamennyi utasítás, valamint a helyes villanyszerelési eljárások betartásáért.

A berendezés telepítésekor és használatakor alkalmazza az RS485-kommunikáció minden nemzetközileg elismert standard gyakorlatát.

<u> Janfoss</u>

### <span id="page-4-0"></span>**2 Telepítés**

### 2.1 A bővítőkártya behelyezése

#### **Eljárás**

- **1.** Illesszen egy ki méretű laposfejű csavarhúzót a bővítőport fedelének közepén lévő nyílásba, húzza le a fedelet a lágyindítóról.
- **2.** Igazítsa a kártyát a bővítőporthoz.
- **3.** Finoman tolja be a kártyát a vezetősíneken úgy, hogy a helyére kattanjon a lágyindítóban.

**Példa:**

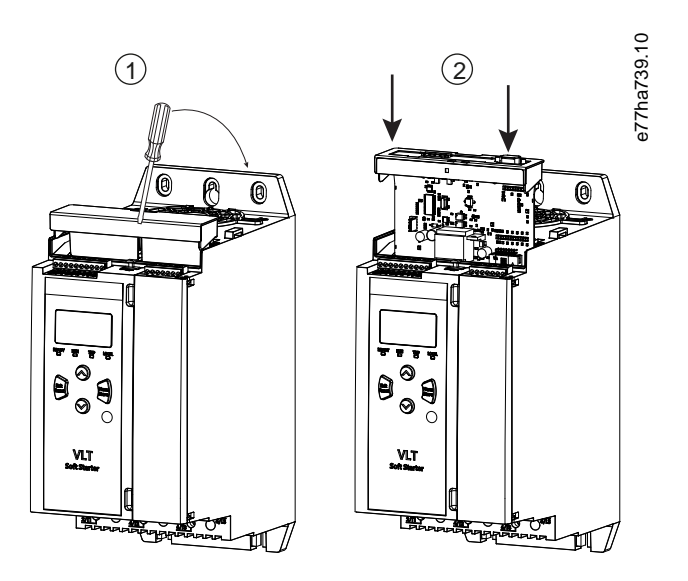

**Illusztráció 1: A bővítőkártyák behelyezése**

### 2.2 Csatlakoztatás a hálózathoz

**Prerequisites:**

A bővítőkártyának a lágyindítóban kell lennie.

#### **Eljárás**

- **1.** Csatlakoztassa a terepi busz vezetékeit az 5 érintkezős csatlakozódugó segítségével.
	- A DeviceNet-kártya táplálása a csatlakozón keresztül történik.

Danfoss

<span id="page-5-0"></span>**Példa:**

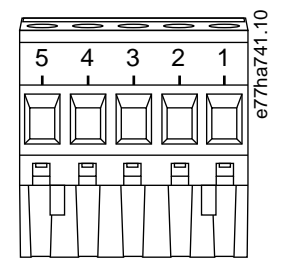

#### **Illusztráció 2: 5 érintkezős csatlakozódugó**

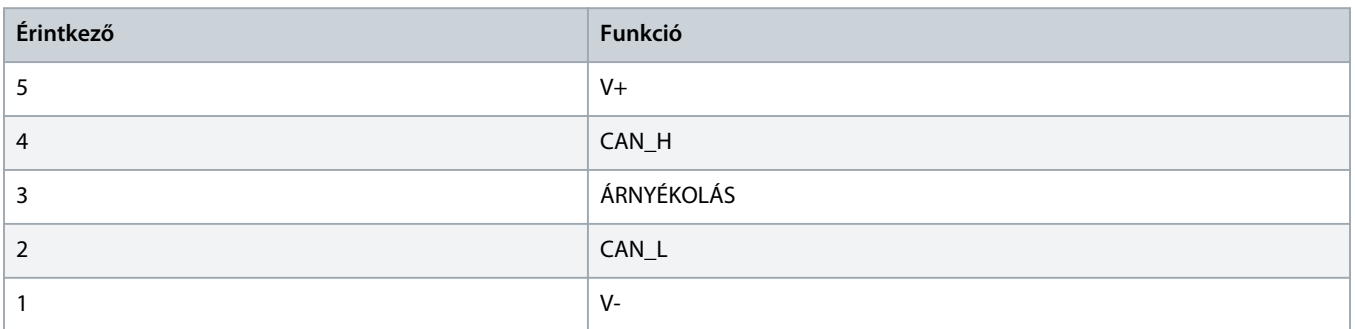

### **M E G J E G Y Z é S**

Hálózattervezéskor minden egyes telepített készülékkel csökkenteni kell a leágazó vonalak maximális megengedett összesített hosszát. Ellenkező esetben hálózati kommunikációs hibák jelentkezhetnek, és csökkenhet a megbízhatóság.

- Minden egyes készülék esetén 400 mm-rel csökkentse a hálózatban a leágazó vonalak maximális megengedett összesített hosszát.

#### **Példa:**

Az ODVA a 125 kb/s sebességgel működő hálózatok esetén 156 m-ben határozza meg a leágazó vonalak maximális megengedett összesített hosszát. 6 készülék telepítése esetén ez az érték 153,6 m-re csökken.

#### 2.3 Visszajelző LED-ek

#### 2.3.1 A Module (Modul) és a Network (Hálózat) LED

A Module (Modul) LED a tápfeszültség állapotát és a készülék működését jelzi.

A Network (Hálózat) LED a készülék és a hálózati master közötti kommunikációs kapcsolat állapotát jelzi.

Danfoss

#### **Táblázat 1: A LED-ek leírása**

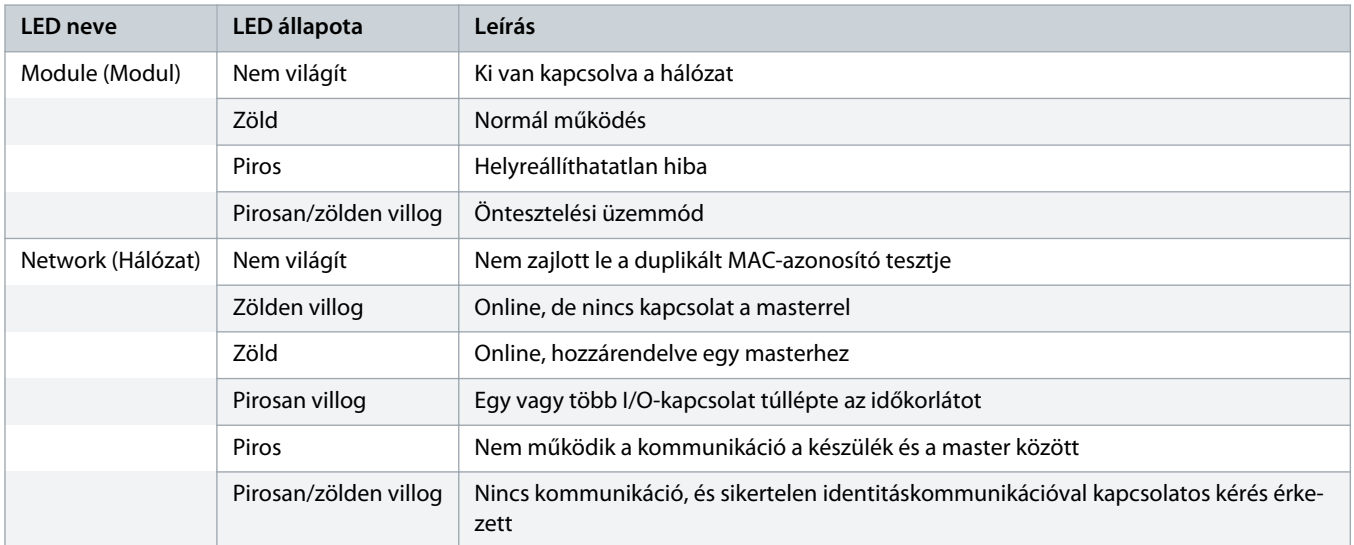

### <span id="page-7-0"></span>**3 Konfiguráció**

#### 3.1 Előkészítés

A DeviceNet-kártya mint Group 2 slave készülék előre meghatározott master/slave kapcsolatkészletet használ. Az I/O-adatok létrehozása és felhasználása lekérdezéses I/O-üzenetek segítségével történik.

Adja hozzá a lágyindítót a DeviceNet-kezelő projekthez az EDS-fájl és a konfigurációs/kezelőszoftver segítségével. A helyes működés érdekében a megfelelő EDS-fájlt használja. Egy képernyőgrafikát tartalmazó bitképfájl (device.bmp) is rendelkezésre áll. A fájlok letölthetők a www.danfoss.com/en/service-and-support/downloads/dds/fieldbus-configuration-files/#tab-downloads címről. További információkért forduljon a helyi szállítóhoz.

#### 3.2 A DeviceNet-hálózat beállításai

A kártya hálózati kommunikációs paraméterei a lágyindítón keresztül állíthatók be. A lágyindító konfigurálását a VLT® Soft Starter MCD 600 kezelési útmutatója ismerteti részletesen.

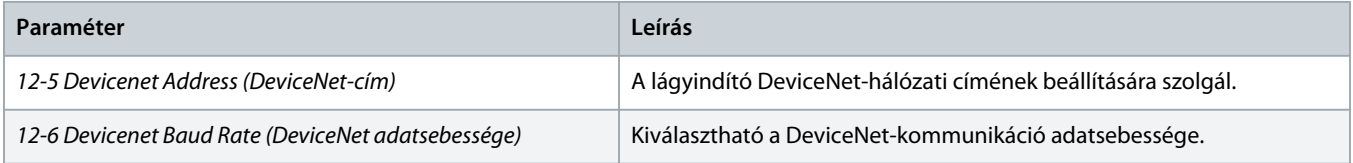

#### 3.3 Hálózati vezérlés engedélyezése

A lágyindító csak akkor fogad parancsot a bővítőkártyáról, ha az *1-1 Command Source (Parancsforrás) paraméter* beállítása *Network (Hálózat)*.

### **M E G J E G Y Z é S**

Ha a hibatörlési bemenet aktív, a lágyindító nem működik. Ha nincs szükség hibatörlő kapcsolóra, akkor össze kell kapcsolni a lágyindító RESET (Hibatörlés) és COM+ csatlakozóját.

#### 3.4 A DeviceNet lekérdezéses I/O-struktúrája

Az EDS-fájl betöltése után vegye fel a készüléket a lekérdezési listára a következő paraméterekkel:

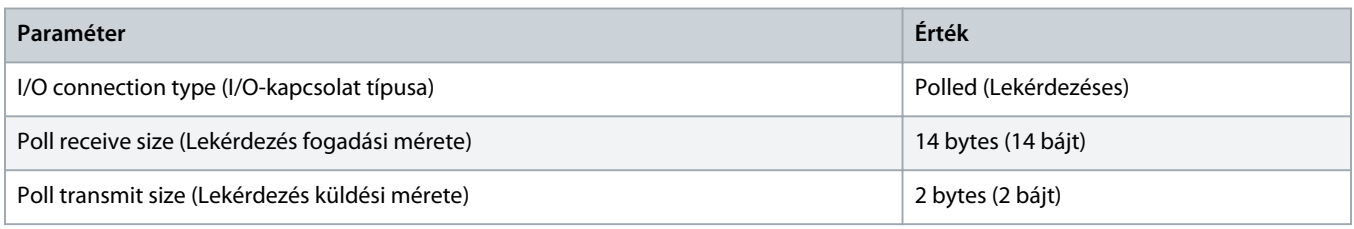

A lágyindító, a készülék és a master telepítése, konfigurálása és bekapcsolása után a master 2 bájtnyi adatot küld az eszközre, és 14 bájtnyi adatot fogad az eszközről.

Danfoss

### <span id="page-8-0"></span>3.4.1 Kimeneti és bemeneti adatok

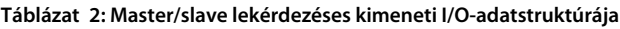

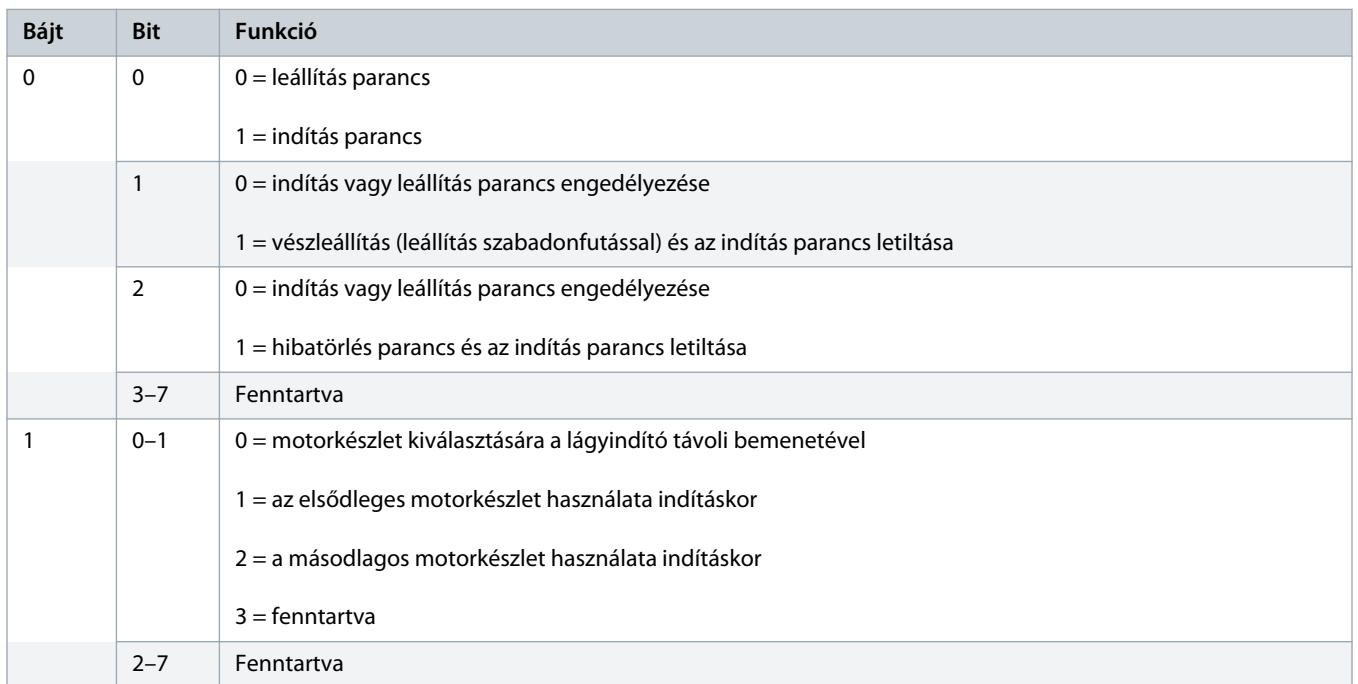

#### **Táblázat 3: Master/slave lekérdezéses kimeneti I/O-adatstruktúrája**

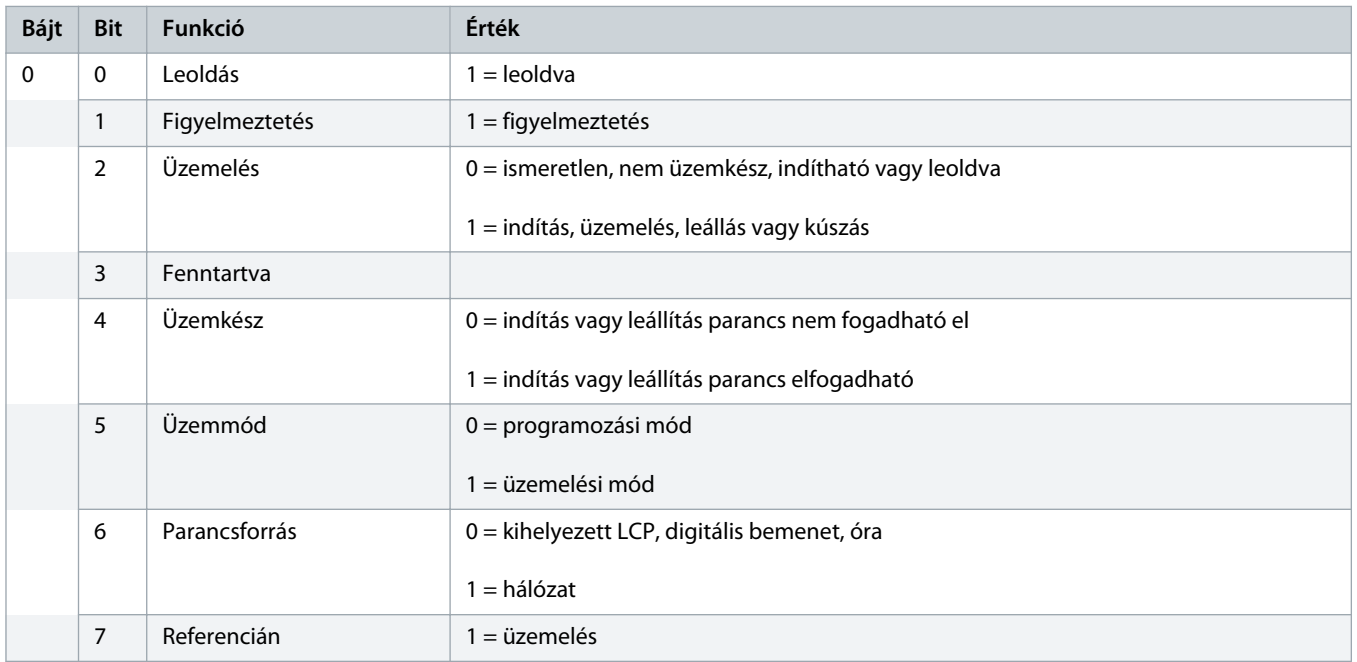

Danfoss

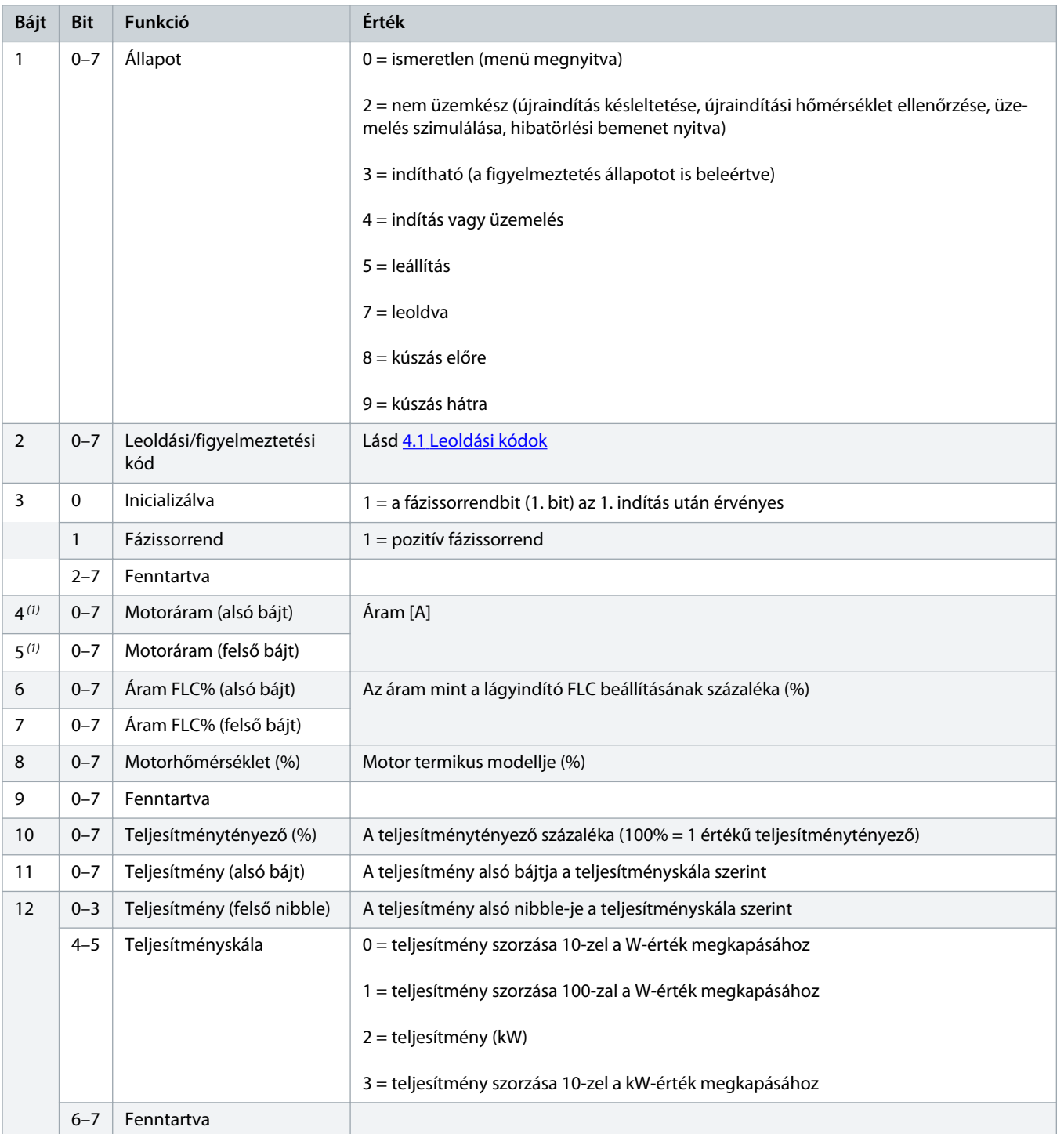

Danfoss

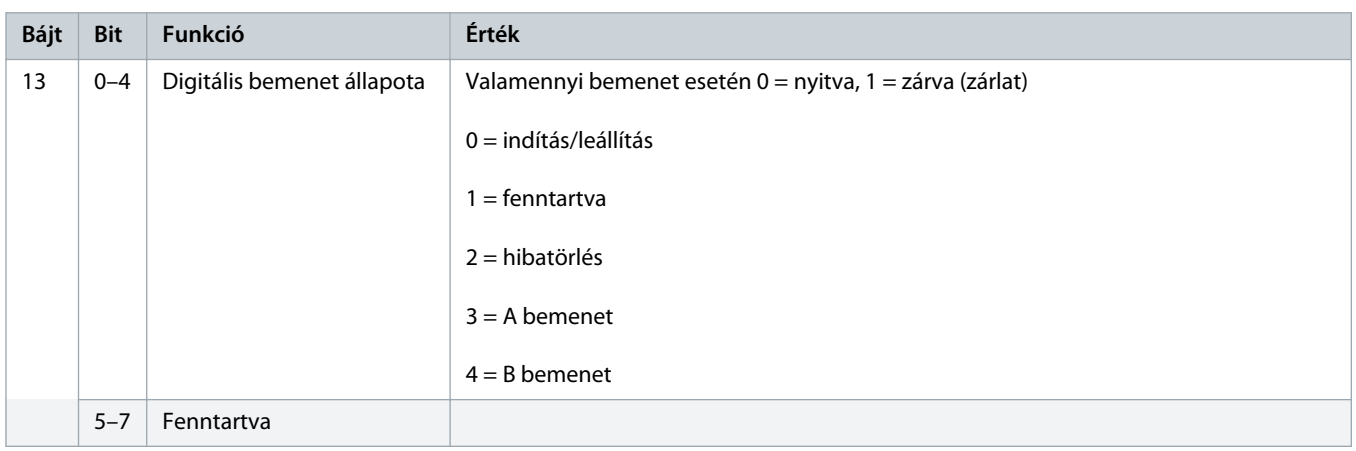

**1** *Az MCD6-0063B és az ennél kisebb modellek esetében a kommunikációs regiszterek által jelentett áram a tényleges érték 10-szerese.*

Danfoss

### <span id="page-11-0"></span>**4 Hibaelhárítás**

### 4.1 Leoldási kódok

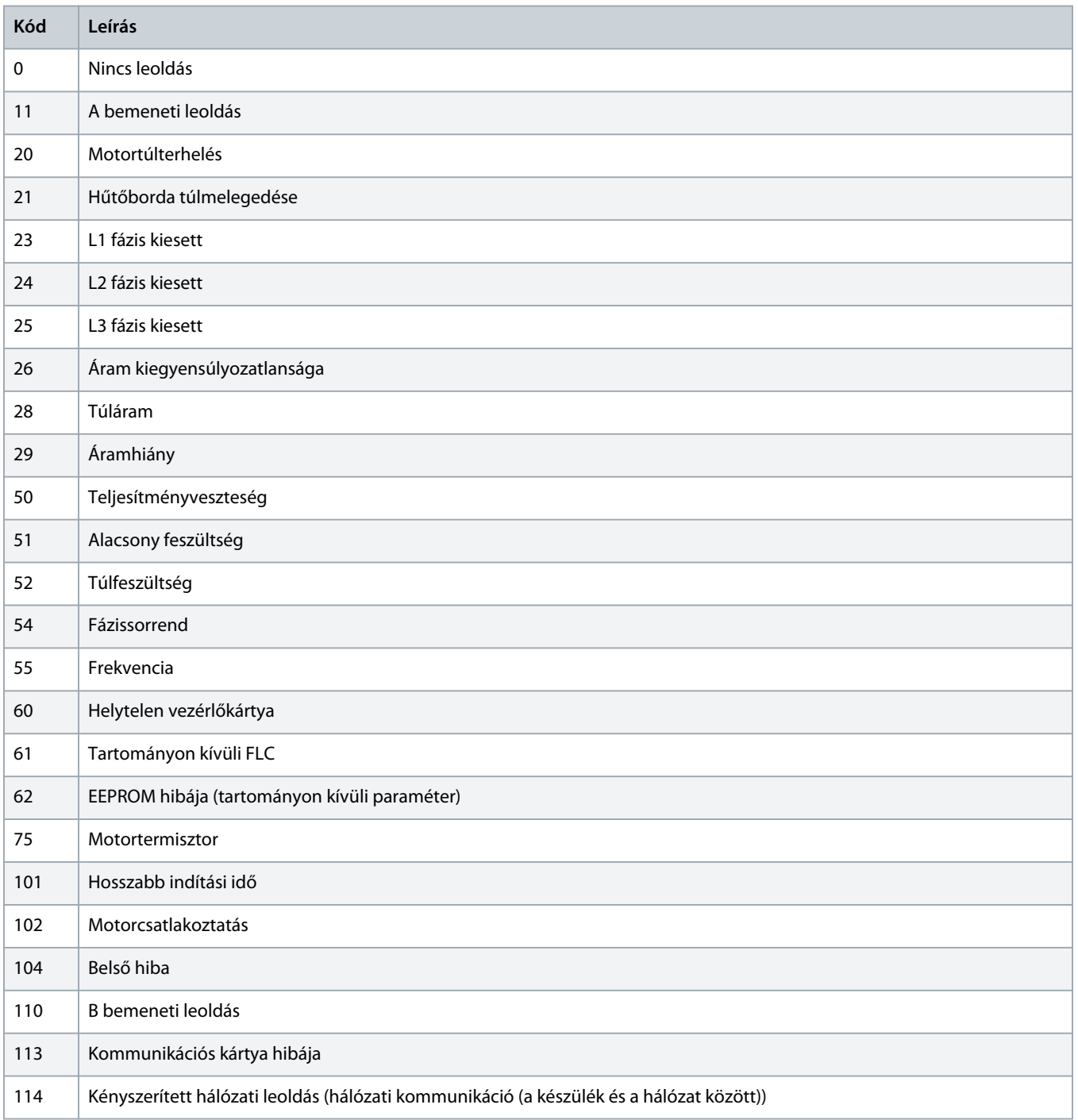

Danfoss

### **Telepítési útmutató | DeviceNet-kártya Hibaelhárítás**

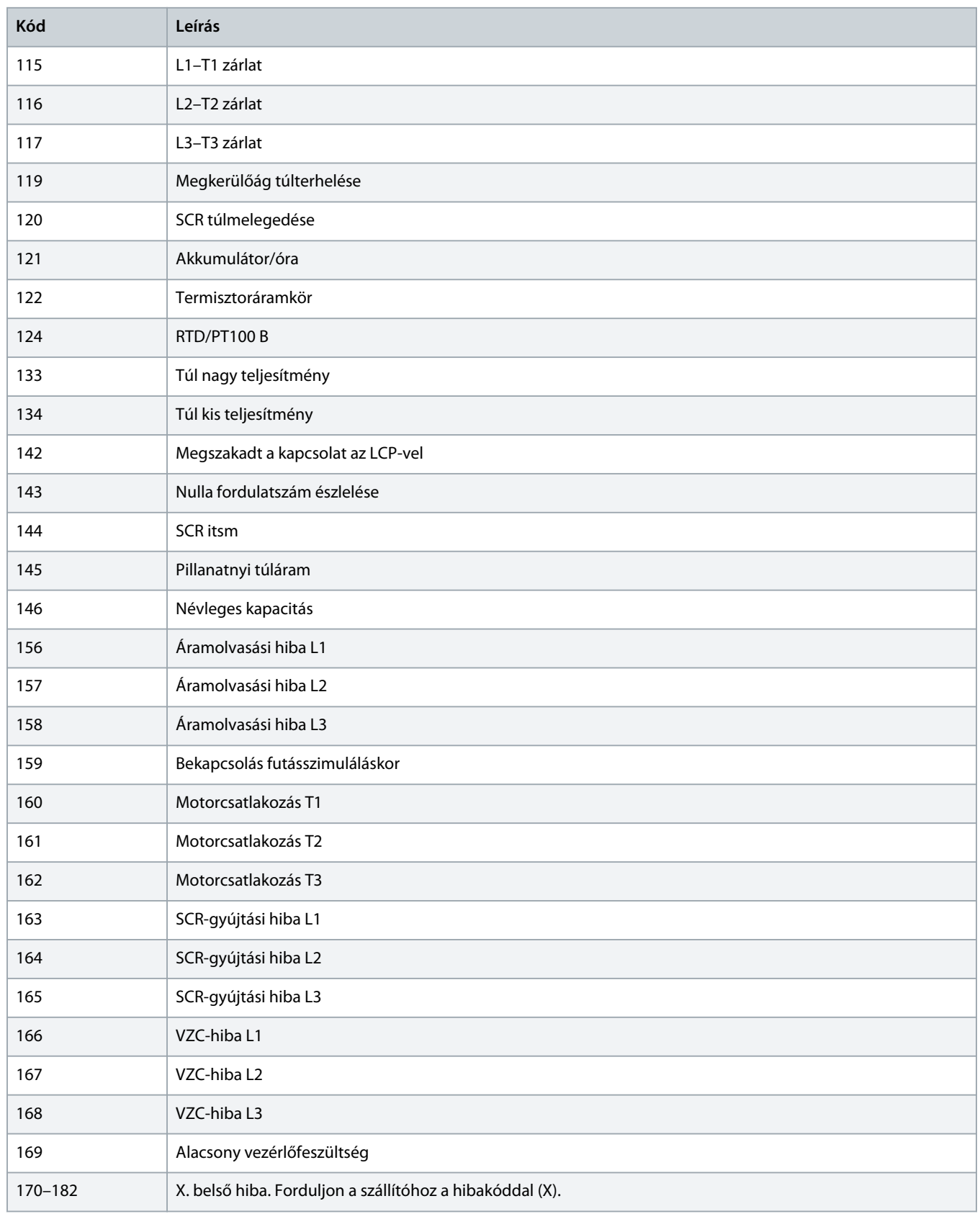

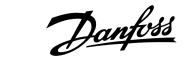

### <span id="page-13-0"></span>**5 Paraméterek kezelése**

#### 5.1 Paraméter-objektum

A készülék explicit üzenetküldéssel támogatja a paraméter-objektumokat. A lágyindító paraméterei DeviceNet-kezelő szoftver segítségével feltölthetők (írás) és letölthetők (olvasás). Bekapcsoláskor a készülék automatikusan megkapja a lágyindítóról a paraméteradatokat.

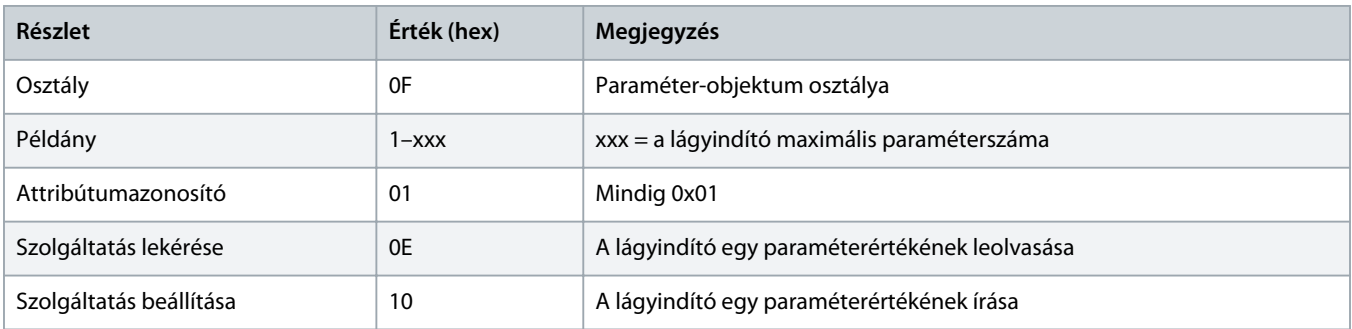

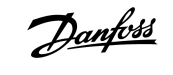

### <span id="page-14-0"></span>**6 Specifikációk**

#### 6.1 Csatlakozások

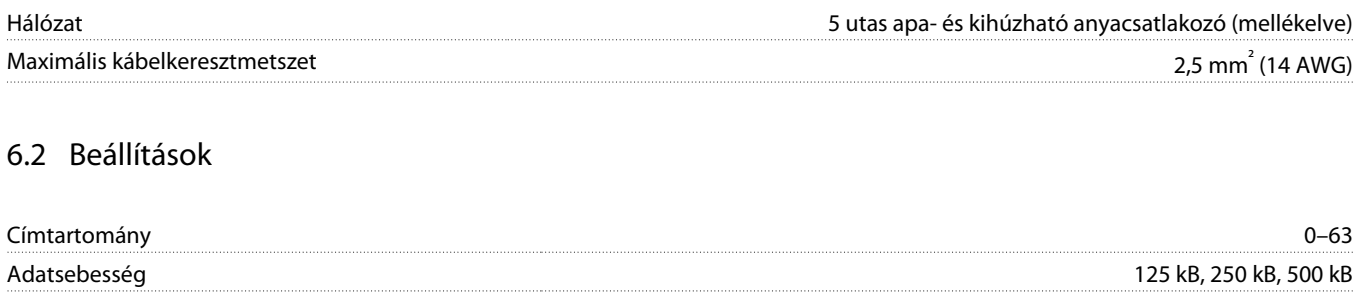

### 6.3 Teljesítmény

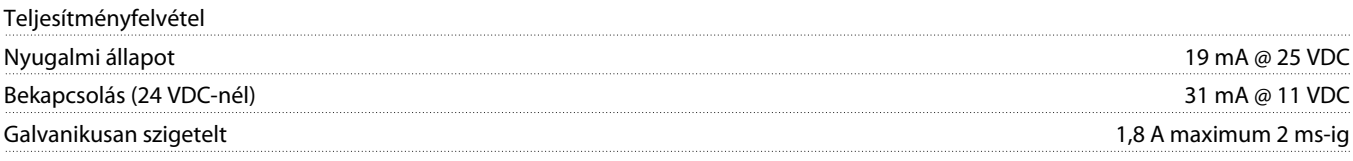

#### 6.4 Tanúsítvány

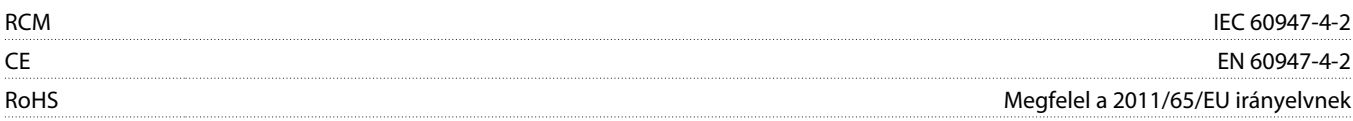

DeviceNet

**Illusztráció 3: ODVA**

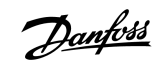

## **Tárgymutató**

#### **A**

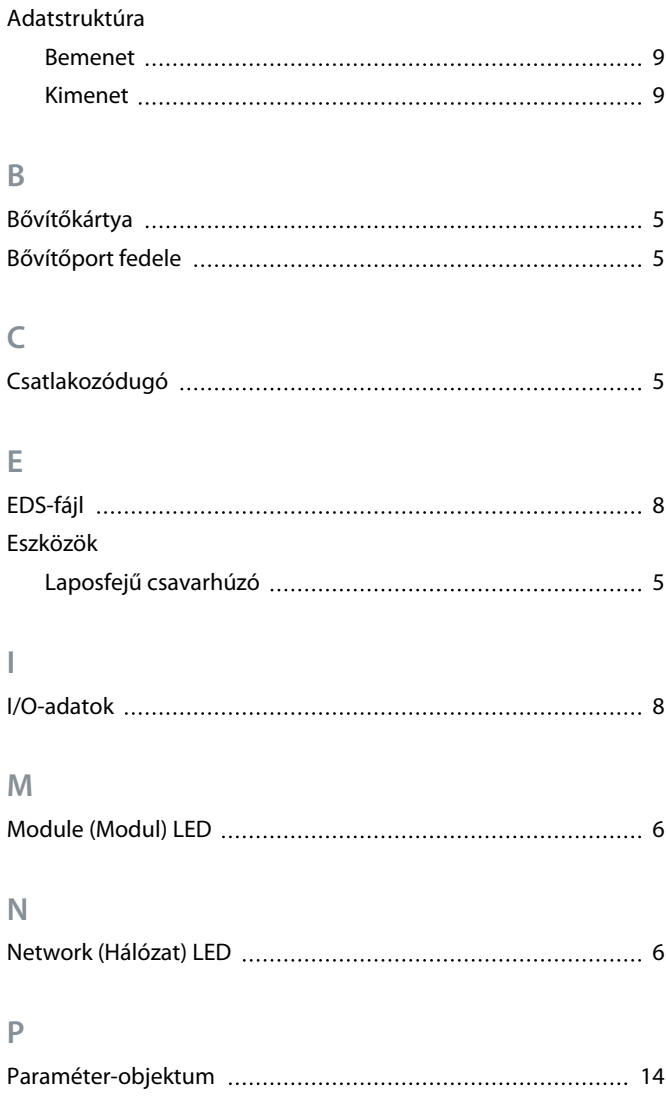

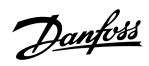

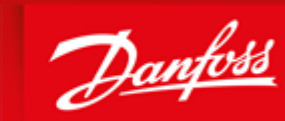

**ENGINEERING**<br>TOMORROW

Danfoss A/S Ulsnaes 1 DK-6300 Graasten vlt-drives.danfoss.com

Danfoss can accept no responsibility for possible errors in catalogues, brochures and other printed material. Danfoss reserves the right to alter its products without notice. This also applies to products already on order provided that such alterations can be made without subsequential changes being necessary in specifications already agreed. All trademarks in this material are property of the respective<br>companies. Danfoss 

Danfoss A/S © 2018.10 MG15T147 **AG15T147 Agnes A/S © 2018.10** 

AQ277154750780hu-000101/ 175R1182